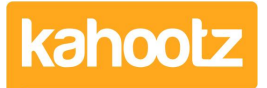

[Knowledgebase](https://help.kahootz.com/kb) > [Functions of Kahootz](https://help.kahootz.com/kb/functions-of-kahootz) > [Dashboards](https://help.kahootz.com/kb/dashboards) > [Dashboard Item: Calendar](https://help.kahootz.com/kb/articles/dashboard-item-calendar)

## Dashboard Item: Calendar

Software Support - 2019-04-08 - [Dashboards](https://help.kahootz.com/kb/dashboards)

In Kahootz, you can display calendars to get a quick overview of the [events](https://help.kahootz.com/kb/articles/adding-events) you've been invited too on a personal (user dashboard,) and workspace/folder level.

To apply a **'Calendar'** onto your dashboard:

- 1. Open the dashboard.
- 2. Click the **'Configure'** cogwheel icon in the top-right corner.
- 3. Click **'Add Item'** and select **'Calendar'** from the drop-down menu.
- 4. Provide a **'Title/Name'** if required.
- 5. Define how many '**Months**' you wish to display (1-12) from the drop-down menu.
- 6. Choose to show an '**Individual Calendar**' or '**All Calendars**' from the drop-down menu.
- 7. Define a '**Background**' colour.
- 8. Minimise the pop-up **'Edit Panel'** window.
- 9. Drag & drop to your preferred location, (optional.)
- 10. Click **'Save'**.

**Kahootz Tip:** The size/layout of the calendar can vary depending on your dashboard layout. Please refer to this [KB article](https://help.kahootz.com/kb/articles/how-to-use-the-dashboard-builder) for more details.

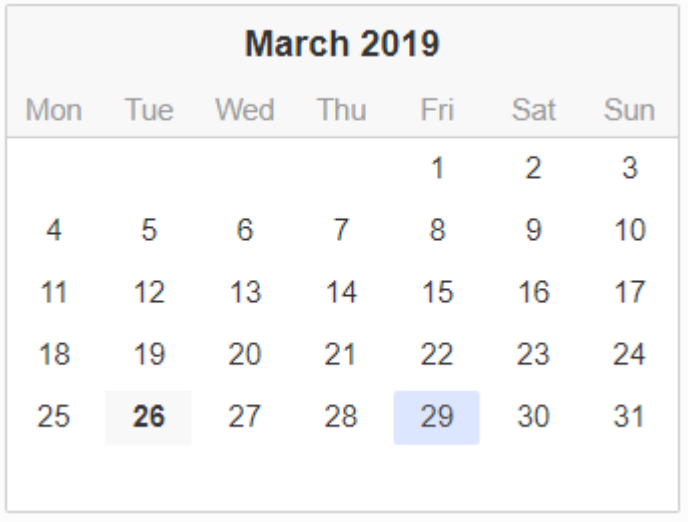

Today's date will 'bold' the number as shown above - 26.

All events will have a highlighted 'blue" background - 29 in this example.

Related Content

- [Dashboard Builder FAQs](https://help.kahootz.com/kb/articles/dashboard-builder-faqs)
- [Dashboard Items List \(Full details for each Item/Feature\)](https://help.kahootz.com/kb/articles/dashboard-items-list-full-details-for-each-item-feature-2)
- [How-To use the Dashboard Builder](https://help.kahootz.com/kb/articles/how-to-use-the-dashboard-builder)
- [Adding events](https://help.kahootz.com/kb/articles/adding-events)
- **[Getting started with calendars](https://help.kahootz.com/kb/articles/getting-started-with-calendars)**